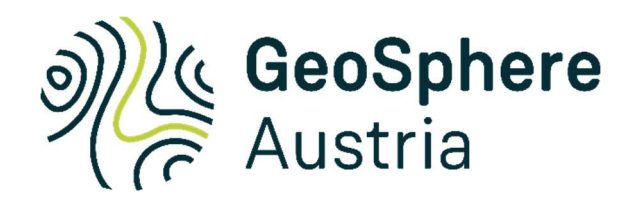

Projekt ÜLG-092

Jahresbericht über das Projektjahr 01.01.2023-31.12.2023

# REPROCESSING UND DATENKOMPILATION: AEROGEOPHYSIK; BODENGEOPHYSIK

von

Ingrid Schattauer, Alexander Römer, Esther Hintersberger

20 S., 17 Abb., 1 Tab.

Wien, Jänner 2024

#### PROJEKTLEITUNG:

Ingrid Schattauer, Alexander Römer

#### MITARBEITERINNEN UND MITARBEITER:

Annika Geringer **Rohstoffgeologie** Heinz Reitner **Rohstoffgeologie** Edmund Winkler Geophysik Philipp Högenauer Geophysik Anna Ita Geophysik David Ottowitz **Geophysis** Stefan Pfeiler Geophysik Birgit Jochum Geophysik

Esther Hintersberger Basisdaten und Modelle

Allen Mitarbeiterinnen und Mitarbeitern sei herzlich für die gute Zusammenarbeit gedankt!

Die Projektdurchführung erfolgt im Rahmen des Lagerstättengesetzes im Auftrag des Bundesministeriums für Bildung, Wissenschaft und Forschung.

# Inhalt

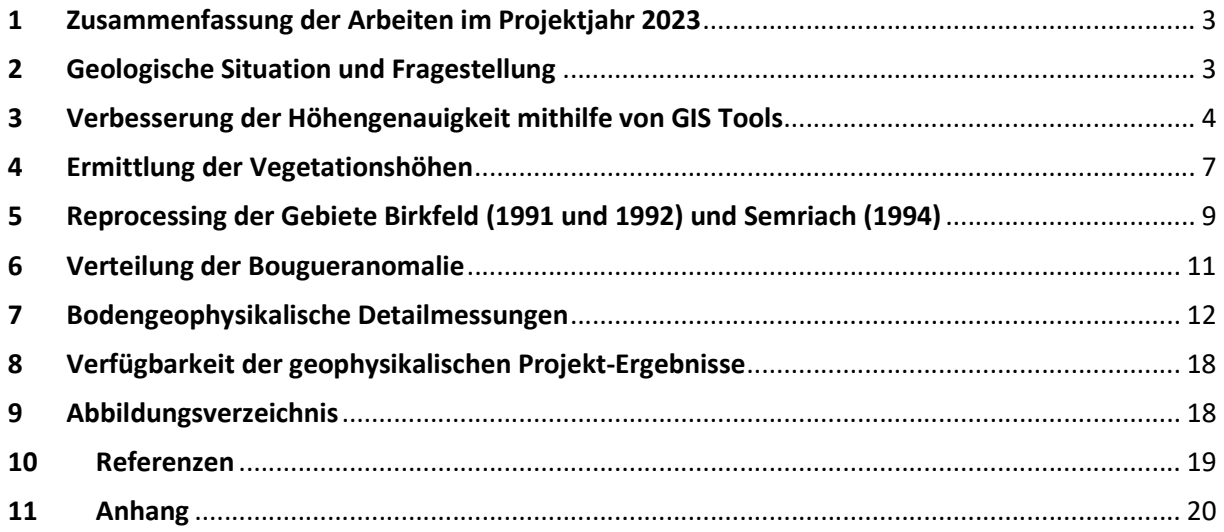

# 1 Zusammenfassung der Arbeiten im Projektjahr 2023

Als Unterstützung für das laufende Projekte MRI SEDEXPOT der KE Rohstoffgeologie wurde im ersten Projektjahr mit der Neuauswertung der aerogeophysikalischen Messgebiete Birkfeld (1991 und 1992), Semriach (1994), Übelbach (1995) und St. Jakob (1999) begonnen. Es zeigte sich, dass vor allem der erste Processingschritt, in welchem es um die Aufbereitung der Daten mit alten Formaten geht, sehr aufwändig sein kann, da oftmals Informationen fehlen (insbesondere im Gebiet Semriach). Daher wurde für einige Zeit Herr Edmund Winkler aus der Pension zurückgeholt, um hier mit seiner langjährigen Expertise auszuhelfen. In einem weiteren Schritt wurden für die Messgebiete Birkfeld 1991, Birkfeld 1992 und Semriach 1994 fiktive Baumhöhen aus digitalen Höhenmodellen errechnet, um die älteren aerogeophysikalischen Datensätze mit verbesserten Sensorhöhenkorrekturen versehen zu können. Der Workflow hierzu wurde für die Neuauswertung zukünftiger Messgebiete dokumentiert. Für diese Gebiete Birkfeld 1 und 2 sowie Semriach wurden anschließend die Radionuklidkonzentrationen Kalium, Uran und Thorium mit neuen Filtermethoden (Winkler, 2018) und verbesserten Sensorhöhen errechnet und gemeinsam klassifiziert. Die Inversions-Software EM1DFM wurde erneuert, um im nächsten Projektjahr mit der Neuauswertung der aeroelektromagnetischen Daten beginnen zu können. Außerdem wurden Bougueranomalie Daten (Quelle BEV) im Raum Grazer Paläozoikum interpoliert und für die Berechnung von Dichtemodellen im Bereich Quarzrohstoffe (in Kooperation mit dem Projekt MRI\_Quarz) vorbereitet. Die erste und zweite Ableitung der Bougueranomalie wurde berechnet und dargestellt. Für die Inversion und Modellierung wurden zwei Gebiete in Absprache mit der KE Rohstoffgeologie ausgewählt. Ein geoelektrisches Profil wurde im Berichtszeitraum 2023 im Bereich eines Quarzitsteinbruch bei Völlegg für das Projekt MRI Quarz gemessen und ausgewertet. Für die Planung der nachhaltigen Verfügbarkeit der gewonnenen geophysikalischen Daten unterstützte die KE Basisdaten und Modelle.

### 2 Geologische Situation und Fragestellung

Ein erstes Ziel dieses Projekts ist es, durch eine erneute Auswertung und Analyse der aerogeophysikalischen Messungen der 90iger Jahre weitere Informationen über die räumliche Ausdehnung von SEDEX- Vorkommen und ihrer Begleitgesteine im Grazer Paläozoikum zu erhalten. Es ist auch geplant, mit dem Projekt Uelg-093 zusammenzuarbeiten, um durch boden- und drohnengeophysikalische Methoden zusätzlich Beiträge mit höherer Auflösung für diese Zielsetzung zu generieren (Details siehe Jahresbericht 2023 /Uelg-093). Des Weiteren sollen in Zusammenarbeit mit dem Projekt MRI\_Quarz die vom Bundesamt für Eich- und Vermessungswesen (BEV) zur Verfügung gestellte Gravimetrie Daten ausgewertet und interpretiert werden. Hier ist vor allem das großflächige Semmeringquarzit-Vorkommen südlich von Gmoa (siehe Abb. 1) von Interesse.

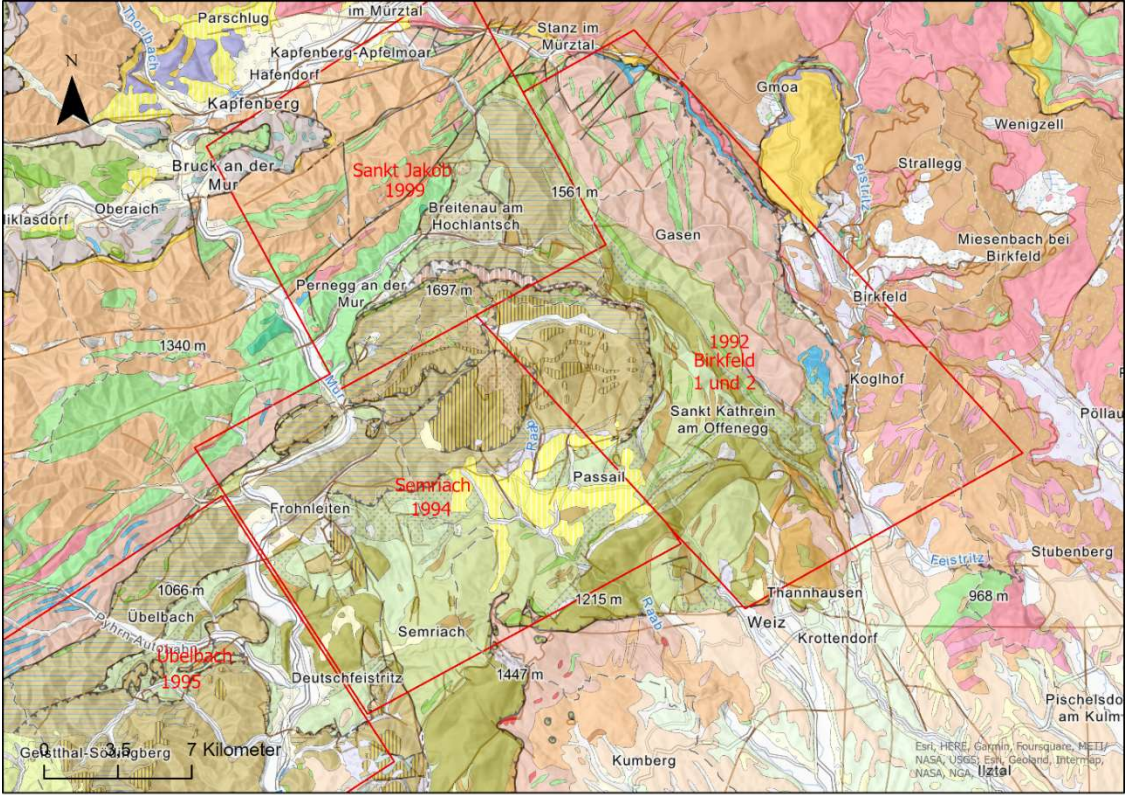

Abbildung 1: Geologie im Untersuchungsgebiet (geologische Karte der Steiermark im Maßstab 1: 200 000-Legende siehe Anhang (Geologische Bundesanstalt, 2022). Die aerogeophysikalischen Befliegungsgebiete Semriach und Birkfeld 2 wurden im ersten Projektjahr neu ausgewertet (Radiometrie).

# 3 Verbesserung der Höhengenauigkeit mithilfe von GIS Tools

Die im Untersuchungsgebiet vorliegenden Messergebnisse wurden in den 1990iger Jahren generiert. Zu dieser Zeit erfolgte die Höhenbestimmung des Hubschraubers zumeist mittels Radarmessung unter der Verwendung des Gerätes Sperry AA-220 (Abb. 2). Lediglich im Gebiet St. Jakob erfolgte die Messung schon mit einem präziseren Laserhöhenmesser, der ab 1994 an der GeoSphere Austria im Einsatz war. Beide Höhenmessgeräte führten die Messung bis zu der ersten Reflexionsfläche (die i. A. das Blätterdach des Waldes bildet) durch. Aus diesem Grund können die gemessenen Flughöhen in Waldgebieten um bis zu 30 Metern (maximale Baumhöhen in Österreich) von den tatsächlichen Höhen abweichen.

Ab dem Jahr 2004 wurde der Laserhöhenmesser durch ein besseres Modell ersetzt, welches in der Lage ist, nicht nur die erste, sondern auch die letzte Reflexion zu messen. Diese stammte in weniger dichtem Waldgebiet in der Regel vom Erdboden. Dadurch wurde es ab diesem Zeitpunkt möglich, die korrekten Höhen der fliegenden geophysikalischen Messgeräte im Rahmen des Processings zu bestimmen.

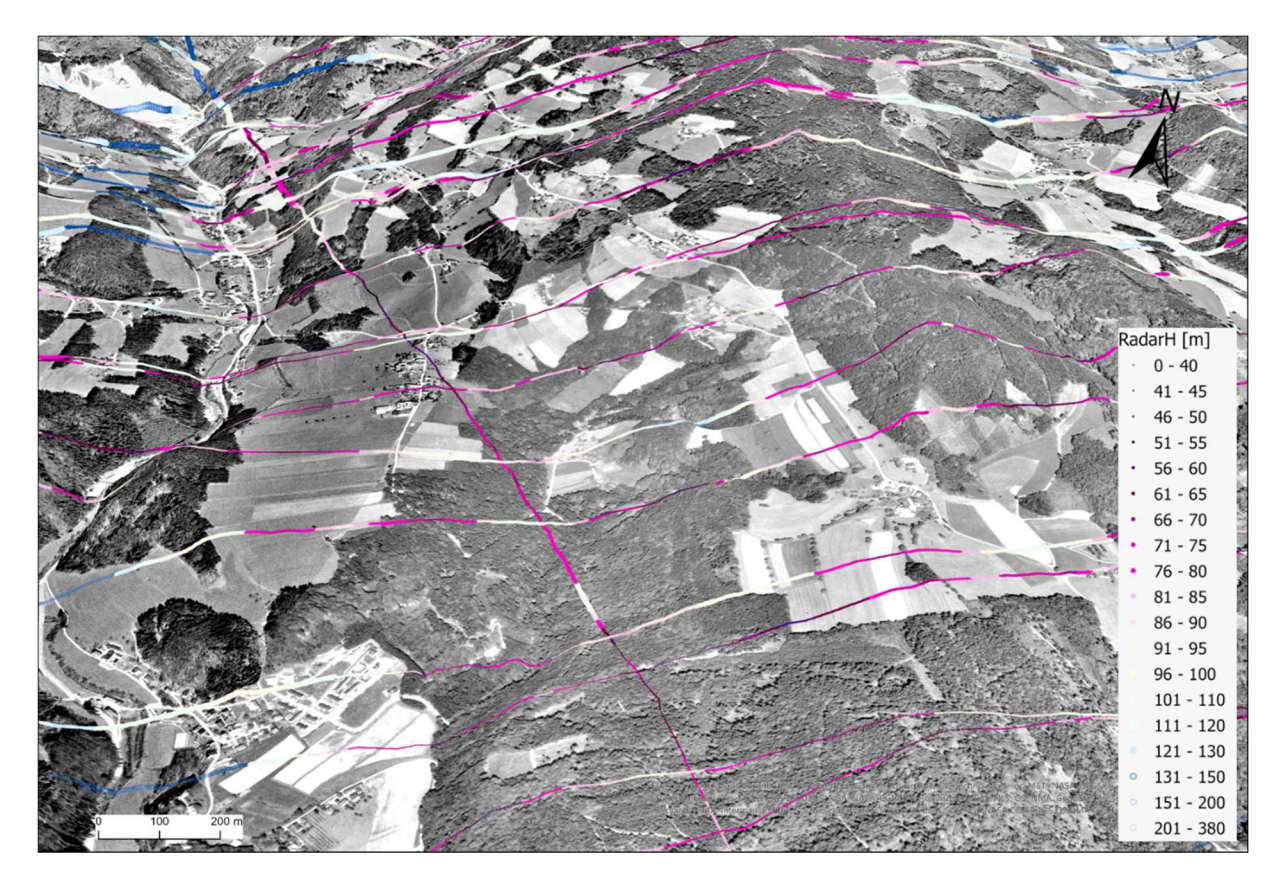

Abbildung 2: 3D Ansicht eines Ausschnittes der entlang von Fluglinien gemessenen Radarhöhe im Messgebiet Birkfeld. Aufgrund der topografischen Gegebenheiten variiert diese um bis zu 70m. Im Waldgebiet weicht sie in der Regel um bis zu 30m von der tatsächlichen Höhe ab, da früher (vor 2004) nur der Abstand zur Vegetationsdecke gemessen werden konnte. Das abgebildete Orthophoto wurde in den Jahren 1994-2000 aufgenommen (©GIS-Steiermark).

Im Rahmen eines Reprocessings, bietet es sich an, auch die Höhengenauigkeit der gemessenen Radarhöhen, mithilfe damals nicht verfügbarer Daten, zu verbessern. Die Methode die hier angewandt wird, bedient sich frei verfügbarer GIS Layer des digitalen Geländemodells (DGM), des digitalen Oberflächenmodells (DOM) und des digitalen Waldlayers (Download von der Homepage des Umweltbundesamtes-Generation 2015). Mithilfe dieser Layer und einiger GIS Berechnungen wird eine Abschätzung der Vegetationshöhen erreicht.

Als Vorbereitung wurde eine Abschätzung vorgenommen, wie gut der verfügbare Waldlayer mit den in den 90iger Jahren verbreiteten Waldflächen übereinstimmt. Dafür wurde ein Orthophoto (Abb. 3), das im Zeitraum von 1994 bis 2001 erstellt wurde, für die gesamte Steiermark herangezogen (Download von der Homepage Land Steiermark). Im Großen und Ganzen hat sich bezüglich der lateralen Ausdehnung der Waldflächen nicht sehr viel verändert (Abb. 4), wobei berücksichtigt werden muss, dass die Auflösung des hier verwendeten GIS Waldlayers mit 20m x 20m mit der Genauigkeit der Orthofotos oder der verfügbaren Geländemodelle nicht mithalten kann. Grob wurde abgeschätzt, dass, über das gesamte Untersuchungsgebiet gerechnet, mindestens 95% der Waldflächen unverändert geblieben ist, daher kann eine Abschätzung der Vegetationshöhen erfolgen. Ein weiterer Aspekt der berücksichtigt werden muss ist, dass die Baumhöhen aus den 90iger Jahren in vielen Fällen nicht mit den aktuellen Vegetationshöhen übereinstimmen. Die Vegetationshöhen werden allerdings aus der Differenz des DOM und des DGM bestimmt. Bei einem punktweisen Aufaddieren der Vegetationshöhen würde es also eventuell zu starken Abweichungen der damals vorherrschenden tatsächlichen Höhen kommen. Hier stellt eine gleitende Mittelwerts Berechnung eine gute Näherung dar, da man annehmen kann, dass die mittlere Wuchshöhe der Bäume in einem Wald, in einem Bereich von angenommenen 100m<sup>2</sup>, über die Jahre in im Großen und Ganzen etwa gleichbleibt. Ausnahmen bilden hier Aufforstungsgebiete. Diese werden bei dieser Berechnung vernachlässigt, da sie flächenmäßig einen vergleichsweise geringen Anteil ausmachen.

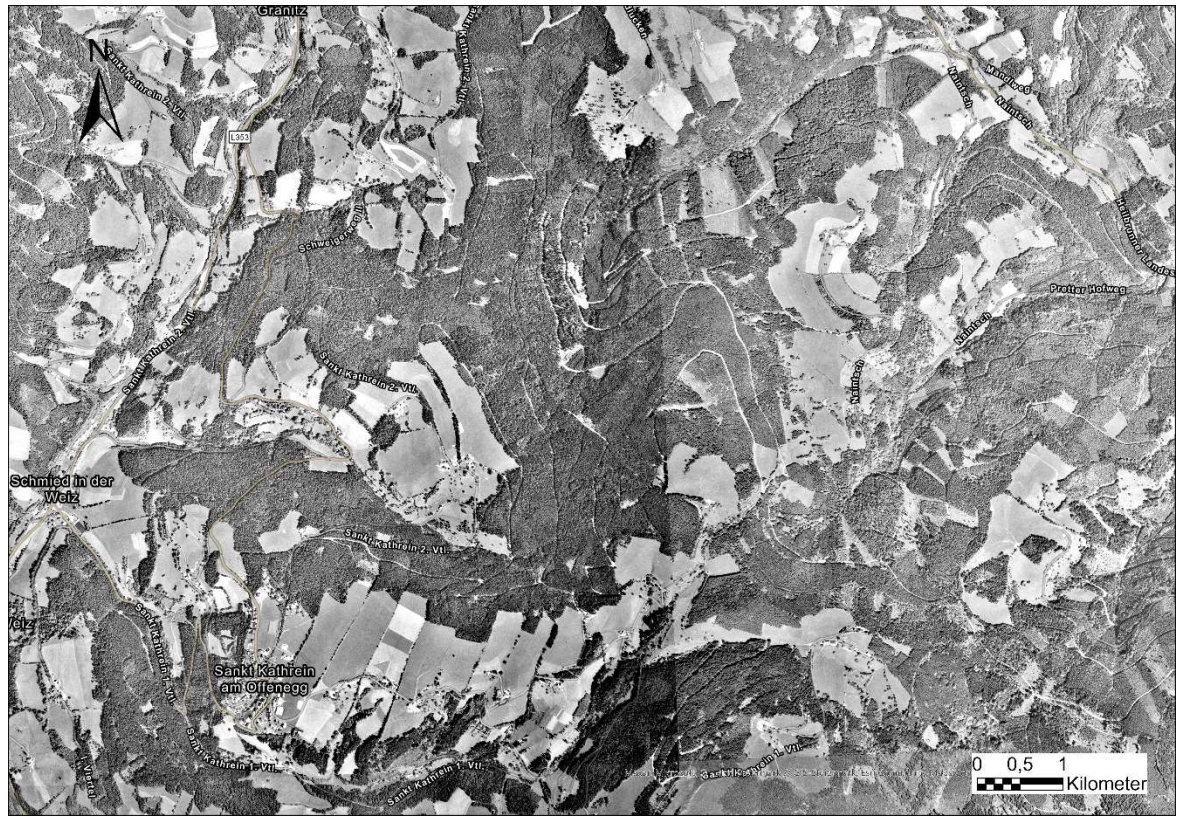

Abbildung 3: Orthophoto OGD\_DOP/SW\_1994\_2001 (©GIS-Steiermark)- die aerogeophysikalischen Messungen fanden zu der Zeit, in der diese Orthophotos aufgenommen wurden, statt.

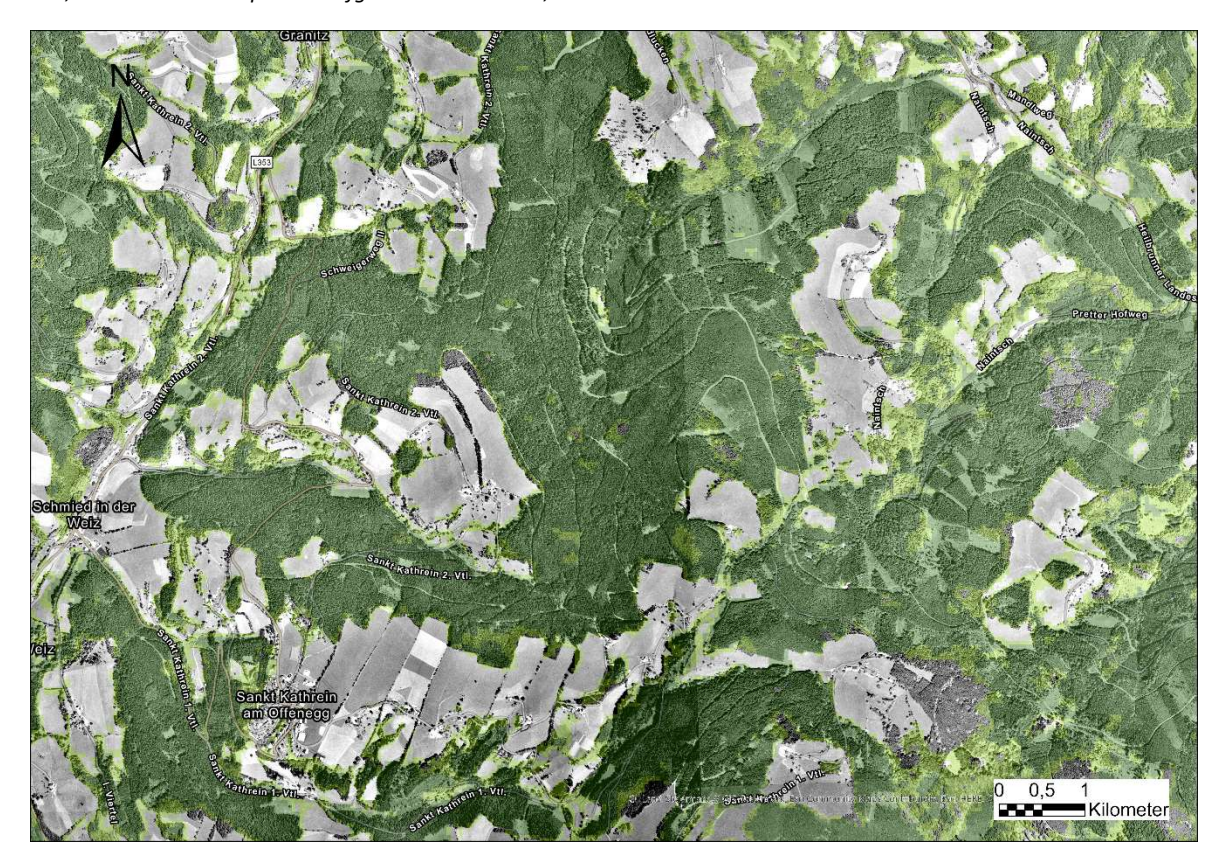

Laubwald

Nadelwald

Abbildung 4: aktueller Waldlayer (farbig- veröffentlicht vom Umweltbundesamt; Stand 2015) im Vergleich mit dem Orthophoto (schwarz-weiß, 1994-2001). Mit einer Auflösung von 20mx 20m ist der digitale Waldlayer im Vergleich zu den digitalen Geländemodellen (1m x1m Auflösung) recht groß. Im Großen und Ganzen stimmen die Waldflächen überein. Einige kleinere Flächen haben sich verändert. Diese werden in dieser Berechnung vernachlässigt.

# 4 Ermittlung der Vegetationshöhen

Im Folgenden werden die Arbeitsschritte aufgeführt, die für die Messgebiete Birkfeld (1991 und 1992), und Semriach (1994) im vergangenen Projektjahr ausgearbeitet und angewandt wurden, um zu einer bestmöglichen Näherung der damaligen Vegetationshöhen zu gelangen.

### Schritt 1: Konvertierung der aerogeophysikalischen Datensätze in Text-Formate

Da die aerogeophysikalischen Datensätze aus dieser Zeit in binärem Format vorliegen, wurde ein im Projekt Uelg-074 entwickelter Konvertierungsalgorithmus (Winkler, 2022) angewandt um die Dateien in Textformate umzuwandeln. Dies ist die Voraussetzung, um diese älteren Datensätze für die Zukunft einfach zugänglich zu machen. Hierbei ergaben sich einige Schwierigkeiten, da sich herausstellte, dass die entwickelte Software für die Gebiete Birkfeld und Semriach adaptiert werden muss, und nicht wie ursprünglich geplant messgenerationenweise funktioniert. Dies ist dem Umstand geschuldet, dass zu damaliger Zeit, komplexe Processingdetails wenig dokumentiert wurden, und beteiligte Personen nicht mehr mit ihrem Detail-Wissen zur Verfügung stehen. Es wurden zu jener Zeit auch laufend Verbesserungen am Messsystem und am Processing durchgeführt, was zu häufigen Veränderungen der binären Datenstruktur führte. Aus diesem Grund wurde beschlossen, den mittlerweile pensionierten Herrn Dr. Winkler (Entwickler der entsprechenden Konvertierungsoftware) im Jahr 2024 im Rahmen des vorliegenden Projektes, die Konvertierung aller geplanten Messgebiete zu überantworten.

### Schritt 2: Erstellung eines GIS-Projektes

Der komplette konvertierte aerogeophysikalische Datensatz wird in ein GIS Projekt eingepflegt, um die Vegetationshöhen mithilfe verschiedener Tools berechnen zu können.

### Schritt 3: DGM und DOM hinzufügen

Die Vegetationshöhen werden aus der Differenz des digitalen Oberflächenmodelles und des digitalen Geländemodelles berechnet. Sie stellen eine Näherung dar, da die verfügbaren Höhenmodelle 2019 aufgenommen wurden, die Messungen aber im Zeitraum der 1990iger Jahre durchgeführt wurden. Die Höhenmodelle werden vom Bundesamt für Eich- und Vermessungswesen auf der INSPIRE-Homepage als regionale Kacheln zum Download zur Verfügung gestellt (INSPIRE, 2022). Sie besitzen eine Auflösung von 1m- dies ist für vorliegende Aufgabenstellung ausreichend genau. Folgende Modelle wurden für die Berechnungen verwendet:

Oberflächenmodelle mit einer Auflösung von 1m (Abb. 5):

ALS DSM CRS3035RES50000mN2700000E4700000 Höhenraster 1m Stichtag 15.09.2019 ALS DSM CRS3035RES50000mN2700000E4750000 Höhenraster 1m Stichtag 15.09.2019 ALS DSM CRS3035RES50000mN2650000E4700000 Höhenraster 1m Stichtag 15.09.2019 ALS DSM CRS3035RES50000mN2650000E4750000 Höhenraster 1m Stichtag 15.09.2019 Geländemodelle mit einer Auflösung von 1m:

ALS DTM CRS3035RES50000mN2700000E4700000 Höhenraster 1m Stichtag 15.09.2019 ALS DTM CRS3035RES50000mN2700000E4750000 Höhenraster 1m Stichtag 15.09.2019 ALS DTM CRS3035RES50000mN2650000E4700000 Höhenraster 1m Stichtag 15.09.2019 ALS DTM CRS3035RES50000mN2650000E4750000 Höhenraster 1m Stichtag 15.09.2019

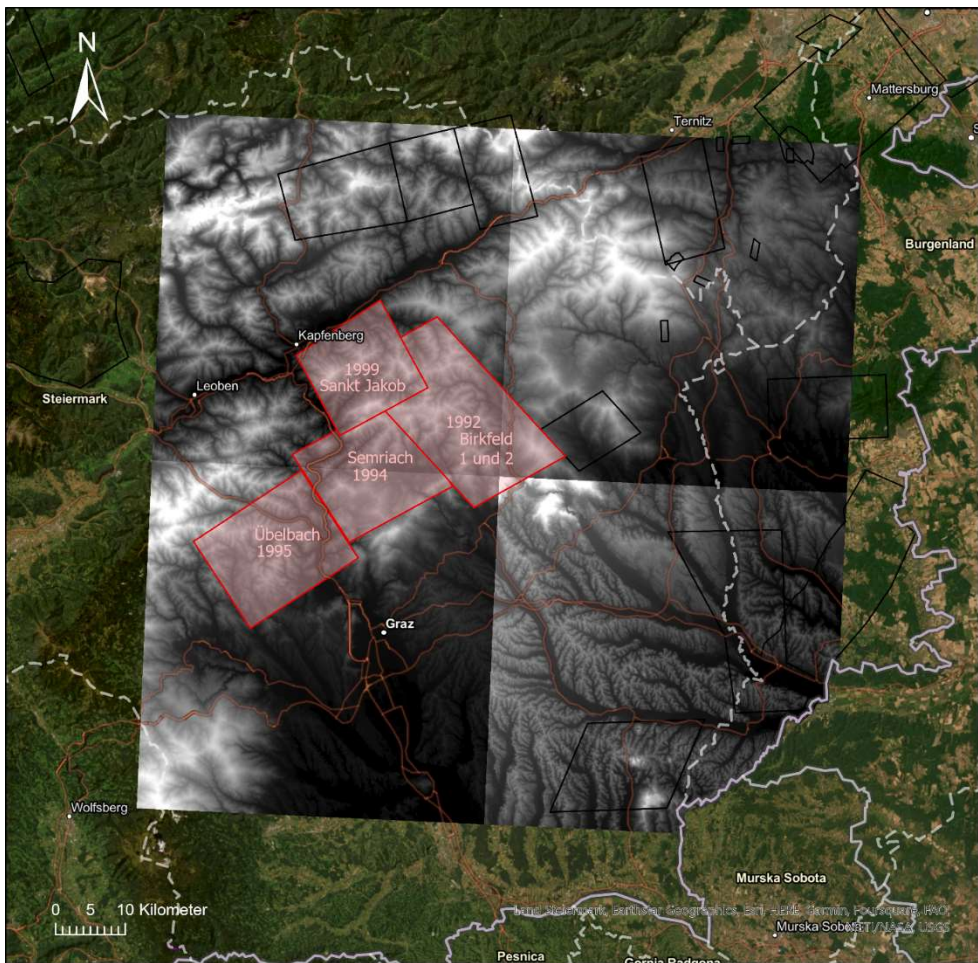

Abbildung 5: Kacheln der digitalen Oberflächenmodelle die zur Berechnung der Vegetationshöhen im Untersuchungsgebiet herangezogen werden.

### Schritt 4: DGM und DOM hinzufügen

Mit dem GIS Tool Extract multi values to points werden entsprechende Werte aus den Höhenmodellen an allen Messpunkten abgegriffen und als eigene Felder zur Attributtabelle hinzugefügt.

#### Schritt 5: Berechnung der Vegetationshöhen an allen Messpunkten

Mittels des GIS Tools Calculate Field werden die Differenzwerte von DOM und DGM in einem neu erstellten Feld (add field) errechnet.

#### Schritt 6: Editieren der errechneten Vegetationshöhe

Alle errechneten Höhen, die weniger als 0.5m betragen werden nicht bei der Berechnung des gleitenden Mittelwertes verwendet, und daher auf no data gesetzt.

#### Schritt 7: Berechnung des gleitenden Mittelwertes der Vegetationshöhen

Zur Bildung des gleitenden Mittelwertes wurde das GIS Tool Focal Statistics verwendet. Voraussetzung der Anwendbarkeit ist allerdings das Vorliegen eines Rasters- daher wurde als Vorbereitung das GIS Tool Point to Raster angewandt, welches eine Feature Class in ein Raster umwandelt. Es wurde eine Zellengröße von 2m gewählt, da bei einem durchschnittlichen Abstand der Messdaten entlang der Fluglinien von ca. 3m die Zellen sonst miteinander verschmelzen würden (Abb. 6). Die Mittelung (mean) erfolgte in einem Radius von 100m.

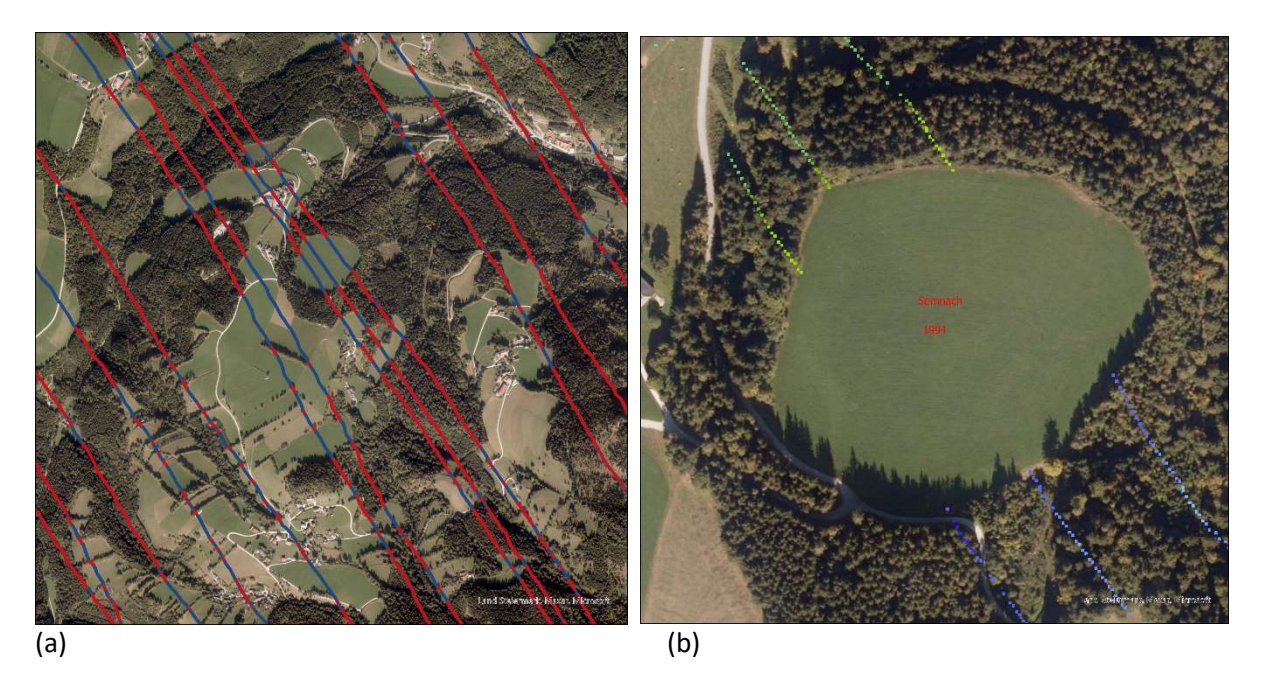

Abbildung 6: (a) nur Messdaten mit Höhen die größer als 0,5m betragen (rot) werden zur Mittelwertsberechnung herangezogen (b) Umwandlung der Vegetationshöhen im Waldbereich (Punktlayer) in einen Raster-Layer mit 2m Zellengröße im Gebiet Semriach

### Schritt 8: Hinzufügen eines Feldes mit mittleren Vegetationshöhen zur Attributtabelle

Zur Attributtabelle des aerogeophysikalischen Datensatzes wird mit dem GIS Tool Extract multi values to points ein Feld mit den gemittelten Vegetationshöhen hinzugefügt.

Die Mittelung entspricht einer Glättung der Höhen, d.h. die maximale Abweichung von den 1990 vorherrschenden tatsächlichen Vegetationshöhen beträgt im Allgemeinen deutlich weniger als es mit den Differenzwerten aus DOM und DGM der Fall sein könnte (bis max. 30m).

### Schritt 9: berechnete Vegetationshöhen zur Radarhöhe addieren

Mit dem Tool Add field wird ein neues Feld in der Attributtabelle erstellt und mit dem GIS Tool Calculate field zur Radarhöhe die neu berechnete Vegetationshöhe addiert. Dieses Datensheet bildet die Grundlage für das weitere Processing und kann mit Table to Excel exportiert werden. Im derzeit aktuellen Radiometrieprocessing wird sowohl der Abstand des Hubschraubers vom Vegetationsdach, wie auch zur GOK benötigt um eine Vegetationskorrektur durchführen zu können. Daher entsprechen die für das Radiometrieprozessing benötigten Parameter "L1Env" der originalen Radarhöhe und "L2Env" der Radarhöhe samt der berechneten mittleren Vegetationshöhe.

# 5 Reprocessing der Gebiete Birkfeld (1991 und 1992) und Semriach (1994)

Im Rahmen des Uelg-074- Reprocessing (aero)geophysikalischer Daten in verschiedenen rohstoffrelevanten Gebieten Österreichs wurden 8 Versionen einer Konvertierungssoftware entwickelt um binäre Messdatenformate in lesbare Textformate umwandeln zu können. Außerdem wurden neue Filtermethoden für Radiometriespektren und verbesserte Hintergrundspektren in das Radiometrieprocessing implementiert. Einige Gebiete wurden im Zuge dieses Projektes auch mit diesen Processingschritten neu bearbeitet (Winkler, 2018; Schattauer et. al., 2023). Diese Processingschritte sowie eine verbesserte Höhenkorrektur wie in Kapitel 3 und 4 ausgeführt, wurden für die aerogeophysikalischen Messgebiete Semriach, Birkfeld 1 und Birkfeld 2 angewandt. Die Lage dieser Messgebiete und die Messpunkte entlang der Fluglinien zeigt Abb. 7.

Das 1994 vermessene Gebiet Semriach stellt ein Spezifikum im Datenpool der GeoSphere Austria dar, da aus ungeklärten Gründen die digitalen Daten des gesamten damals durchgeführten Processings verloren gegangen sind. Da die originalen Messdaten (\*.FLY Files) aber erhalten geblieben sind, konnte mit einer

vollständigen Neuauswertung begonnen werden. Eine besondere Herausforderung stellte dabei die Nichtverfügbarkeit mancher für das Processing wichtiger Informationen dar, wie zum Beispiel die Anzahl der Kristalle im Hubschrauber, die während der Radiometrie – Messung aktiv waren. Dies ist für die Berechnung der richtigen Radionuklidkonzentrationen von großer Bedeutung. Als Informationsquellen konnten allerdings einerseits der damals erstellte, veröffentlichte Projektbericht (Seiberl et al., 1994) sowie anderseits auch noch vorhandene, zur Zeit der Messung erstellte, Flugprotokolle dienen.

Aus handschriftlichen Notizen in den Flugprotokollen von 1993 (Zeitpunkt der Messungen) konnte entnommen werden, dass der südwestliche Teil der Radiometrie-Messung mit, je nach Fluglinie, fünf oder sechs Kristallen durchgeführt wurde. Für etwa ein Drittel der Messungen gibt es keine Informationen zu den aktiven Kristallen, deshalb wurde ein Test mit 4 unterschiedlichen Möglichkeiten durchgeführt (fünf, sechs, sieben und acht). Dabei stellte sich heraus, dass im Überlappungsgebiet mit Birkfeld die Auswertung mit angenommenen sechs Kristallen am besten passt (Abb. 8).

Um die Gebiete gemeinsam klassifizieren zu können wurden sie zu einem Raster zusammengefügt.

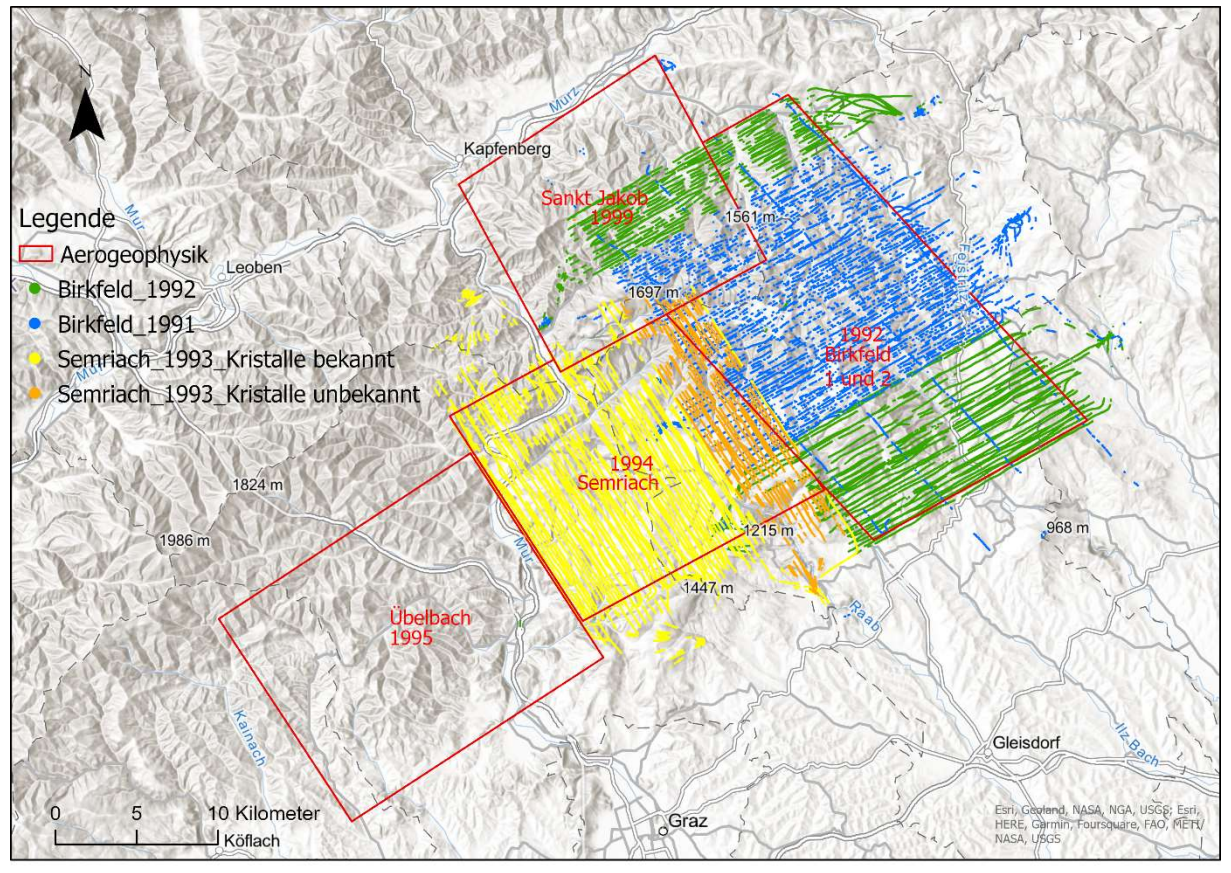

Abbildung 7: im Projektjahr 2023 neu ausgewertete Fluggebiete (Radiometrie) im Gebiet des Grazer Paläozoikums. Dargestellt ist die Lage der gemessenen Punkt sowie die Lage der Fluggebiete wie sie in der Datenbank Geophysis abgebildet ist (rote Vierecke).

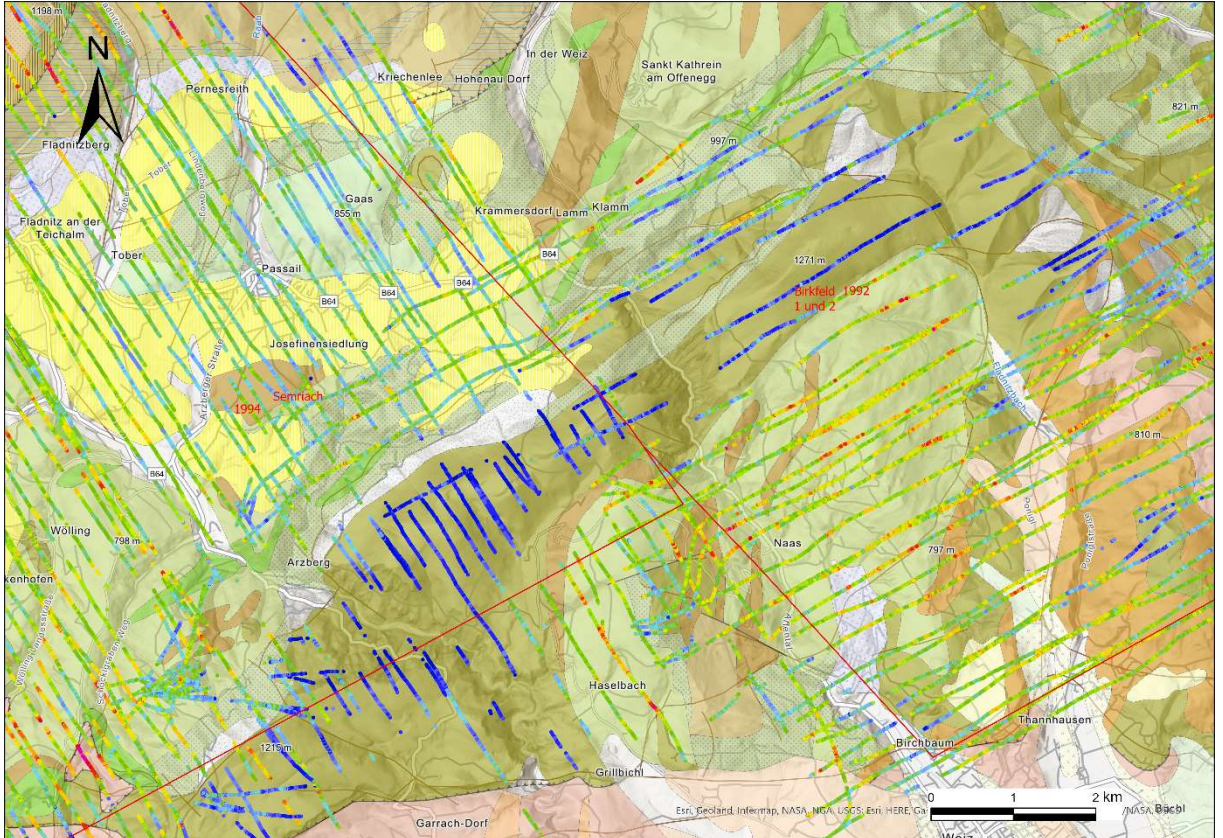

Abbildung 8: Kalium Werte in % - Überlappungsbereich der Fluggebiete Semriach 1994 (Fluglinien NW-SO) und Birkfeld 1992 (Fluglinien NO-SW) im Raum Arzberg. Die Verwendung von 6 Kristallen ergibt die größte Übereinstimmung.

# 6 Verteilung der Bougueranomalie

Seit Jänner 2023 sind im Rahmen eines Kooperationsabkommens mit dem Bundesamt für Eich- und Vermessungswesen (BEV) aktuelle Schweredaten an der GeoSphere verfügbar.

Um mittels Inversion und Modellrechnung materialspezifische Dichtekontraste ermitteln zu können, wurden die an Punkten gemessenen Daten im Untersuchungsgebiet extrahiert und auf ein Raster interpoliert (Abb 9). Es wurden zwei Gebiete mit bekannten Quarzrohstoff-Vorkommen ausgewählt (Abb. 10), um dort im nächsten Projektjahr 3D Modelle der Dichteverteilung zu berechnen.

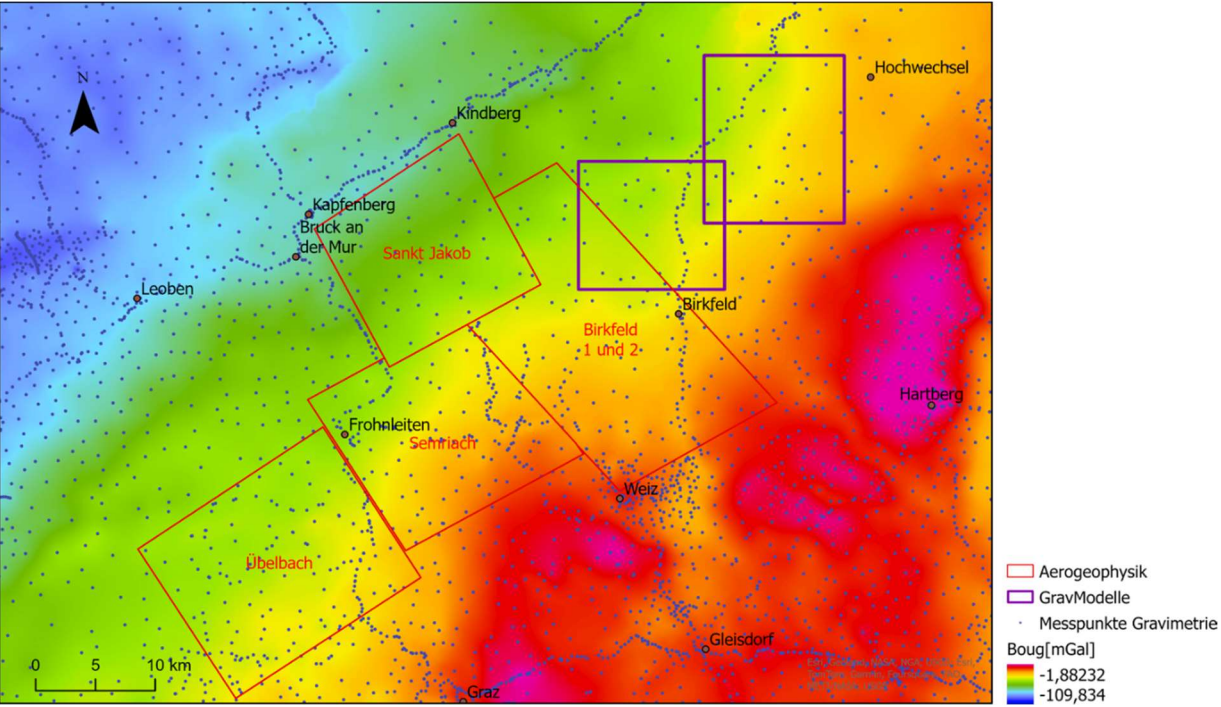

Abbildung 9: Lage der Gravimetriewerte (Bougueranomalie) und daraus interplierte Rasterdaten im Untersuchungsgebiet.

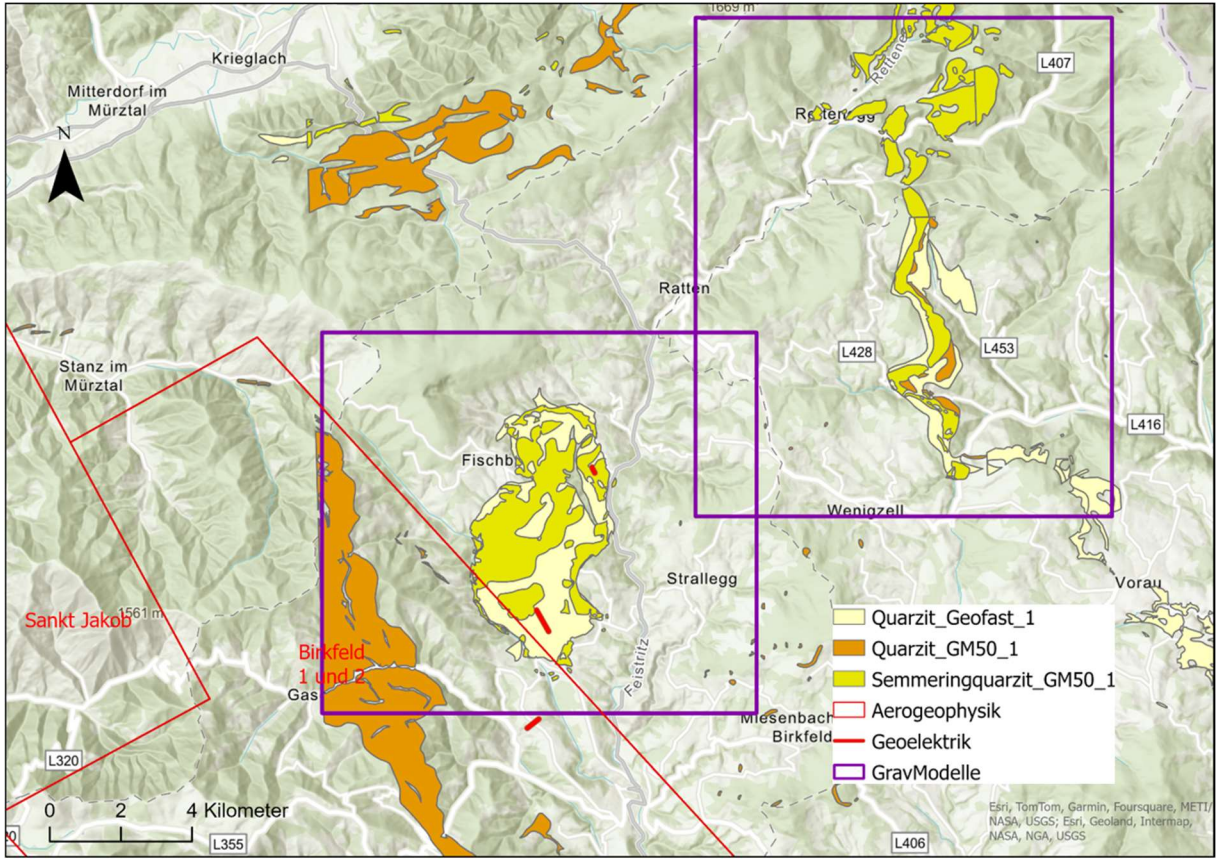

Abbildung 10: Auswahl der Lage der Gravimetrie Modelle (Dichtekontraste), die Quarzit-Vorkommen umschließen- diese werden im 2. Projektjahr berechnet.

### 7 Bodengeophysikalische Detailmessungen

Am 04.10 2023 wurde für das Projekt MRI Quarz (Projektleiter H. Reitner/KE Rohstoffgeologie) ein Geoelektrikprofil auf dem als Etage 320 bezeichneten Bereich des Steinbruchs Friesenbichler bei Völlegg (Stmk.) vermessen.

Die Spezifikationen des geoelektrischen Profils Völlegg P1 sind Tab. 1 zu entnehmen. Die Lage des Geoelektrikprofils zeigen die Abb. 11 und 12.

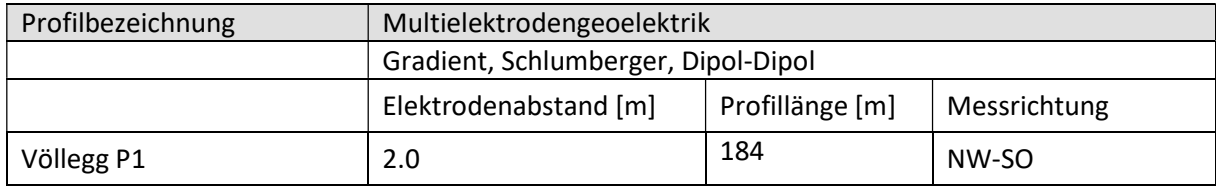

Tabelle 1: Spezifikation des geoelektrischen Profils Völlegg P1

Die Qualität der geoelektrischen Messung kann v.a. unter dem Aspekt, dass auf Grund der vorliegenden Messsituation eher geringe elektr. Ströme (elektr. Strom im niedrigen 1 bis 2-stelligen [mA] Bereich) in den Boden eingebracht werden konnten, als durchaus gut angesprochen werden.

In Abb. 13 und 14 sind die Inversionsergebnisse des geoelektrischen Messprofils Völlegg P1 für 2 unterschiedliche Inversionsauswertungen (Res2DInv©, EarthImager©) dargestellt.

Abb. 15 zeigt das in ein Drohnenfoto der Abbauterrasse hineinprojizierte Ergebnis des geoelektrischen Profils Völlegg P1.

Ein Histogramm der spezifischen elektr. Widerstände von Profil Völlegg P1 ist in Abb. 16 dargestellt. Es zeigt sich näherungsweise eine Normalverteilung der spezifischen elektrischen Widerstände beginnend bei relativ hohen Werten von 1500 Ohmm, wobei zwischen 6500 und 8000 Ohmm deutlich höhere Anteile und v.a. im Fenster 7000-7500 Ohmm ein markantes Maximum zu beobachten sind.

Eine detailliertere Interpretation der Ergebnisse wird im Folgeprojektjahr gemeinsam mit den Kollegen aus der Rohstoffgeologie weiterverfolgt.

Abb. 17 zeigt einige Situationsfotos der geoelektrischen Messung.

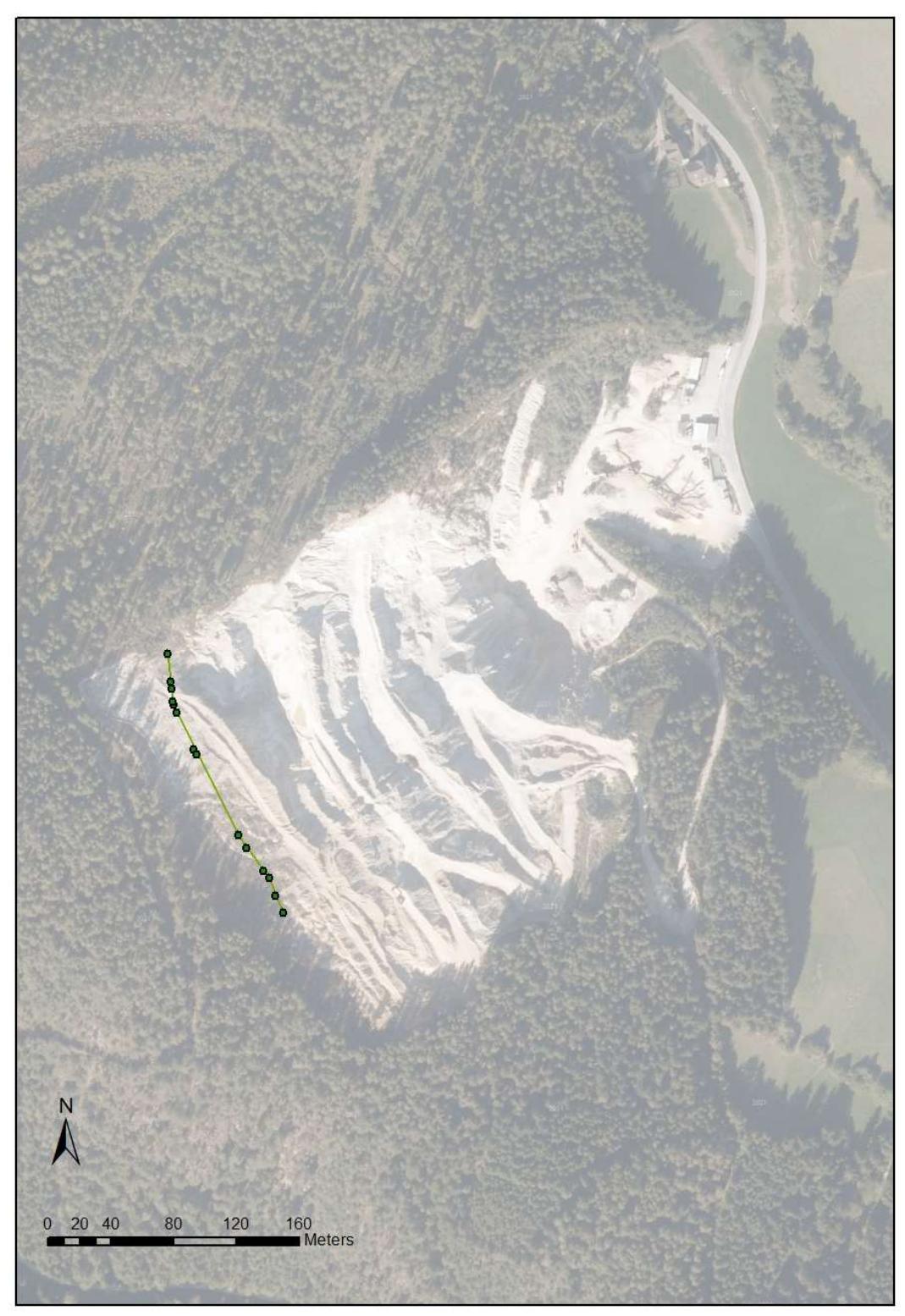

Abbildung 11: Lage des Geoelektrikprofils Völlegg P1 - Überblick

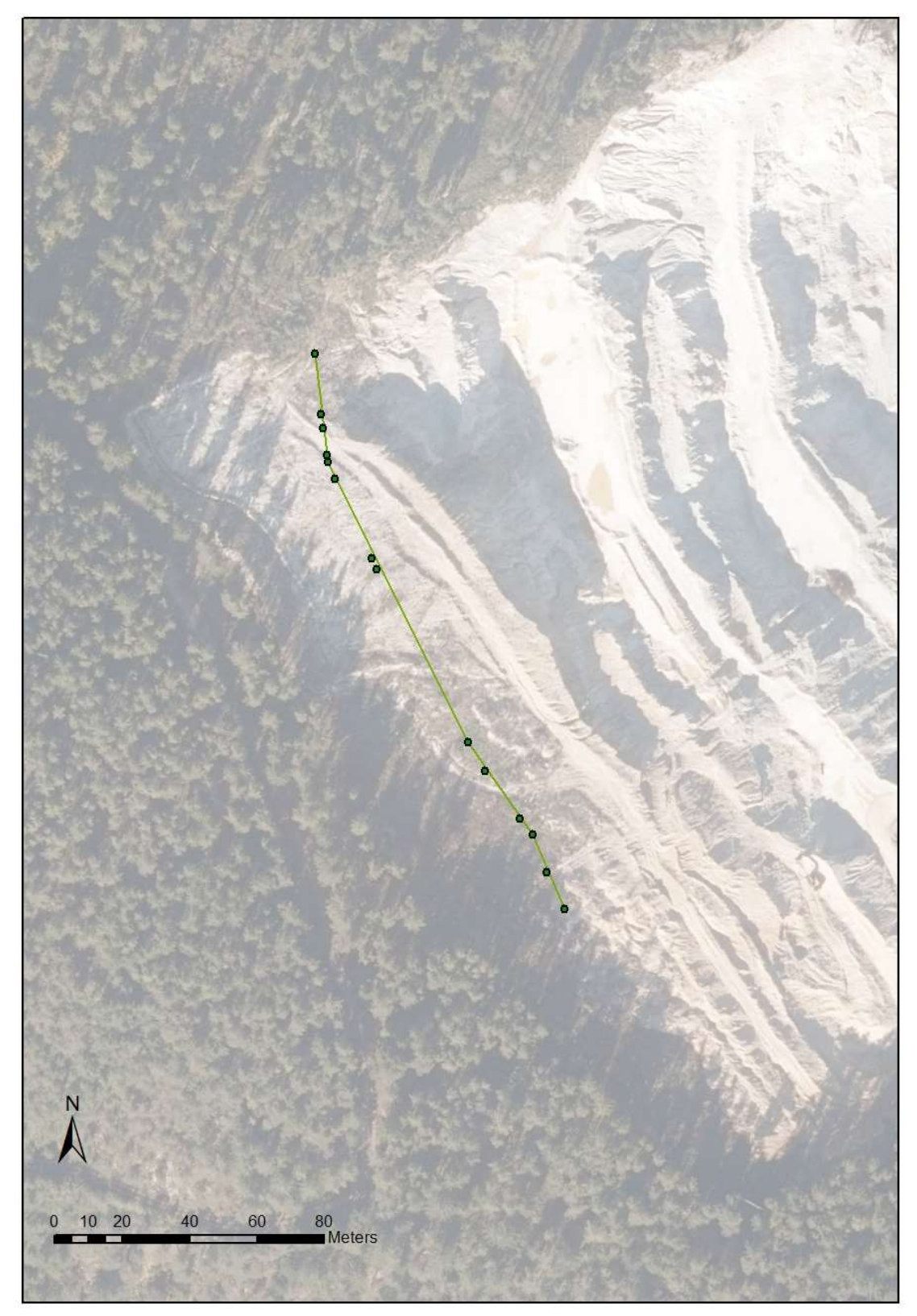

Abbildung 12: Lage des Geoelektrikprofils Völlegg P1 - Detail

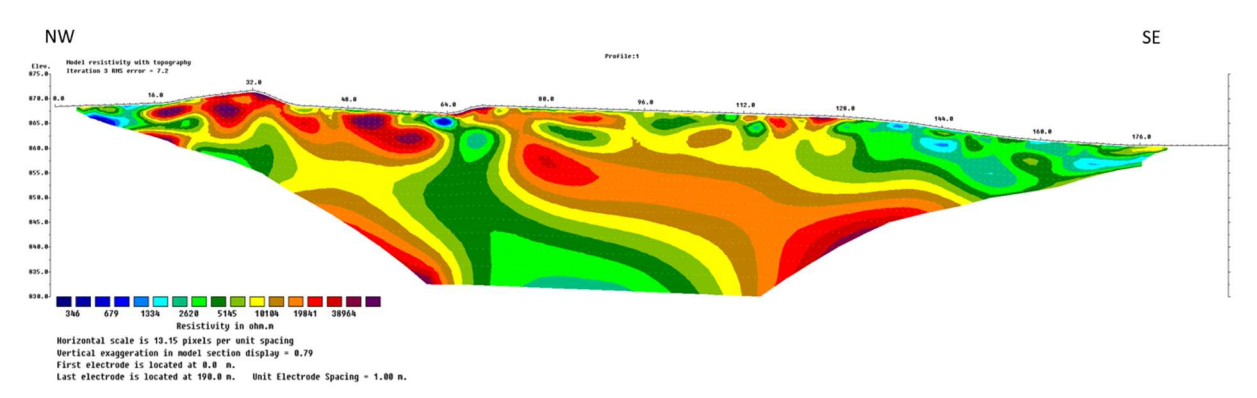

Abbildung 13: Ergebnis der Inversionsrechnung mit Res2DInv© für Geoelektrikprofil Völlegg P1 (Messkonfiguration Gradient+Dipol Dipol)

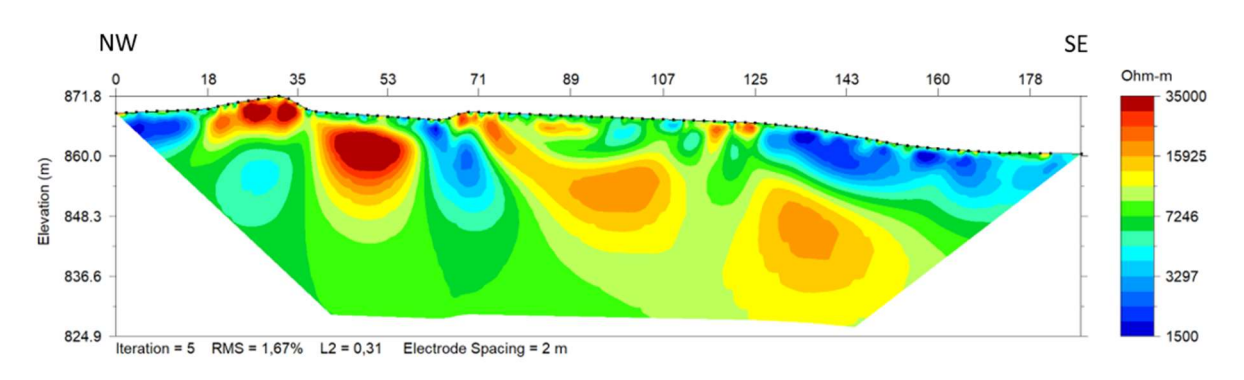

Abbildung 14: Ergebnis der Inversionsrechnung mit EarthImager© für Geoelektrikprofil Völlegg P1 (Messkonfiguration Gradient+Dipol Dipol)

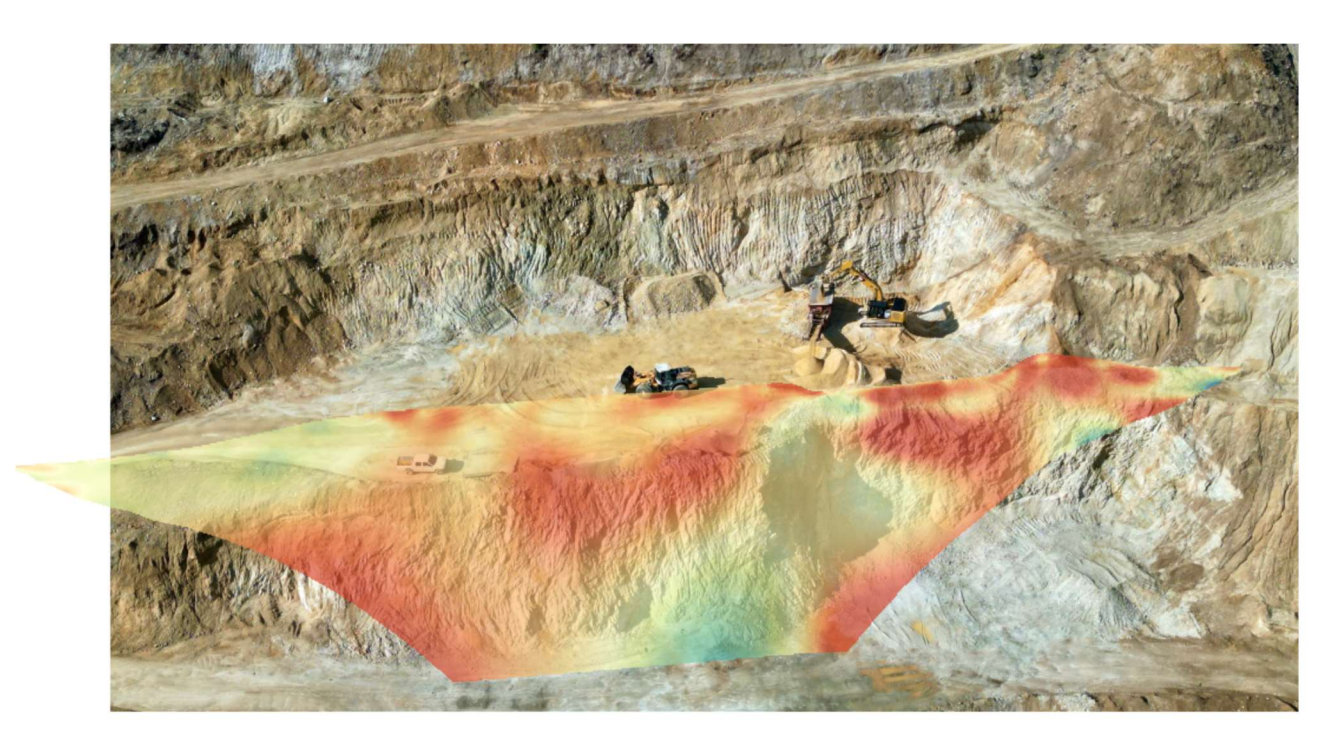

Abbildung 15: Darstellung des Ergebnisses Geoelektrikprofils Völlegg P1 auf Drohnenfoto im Steinbruch Friesenbichler

### HISTOGRAMM elektr. Widerstände

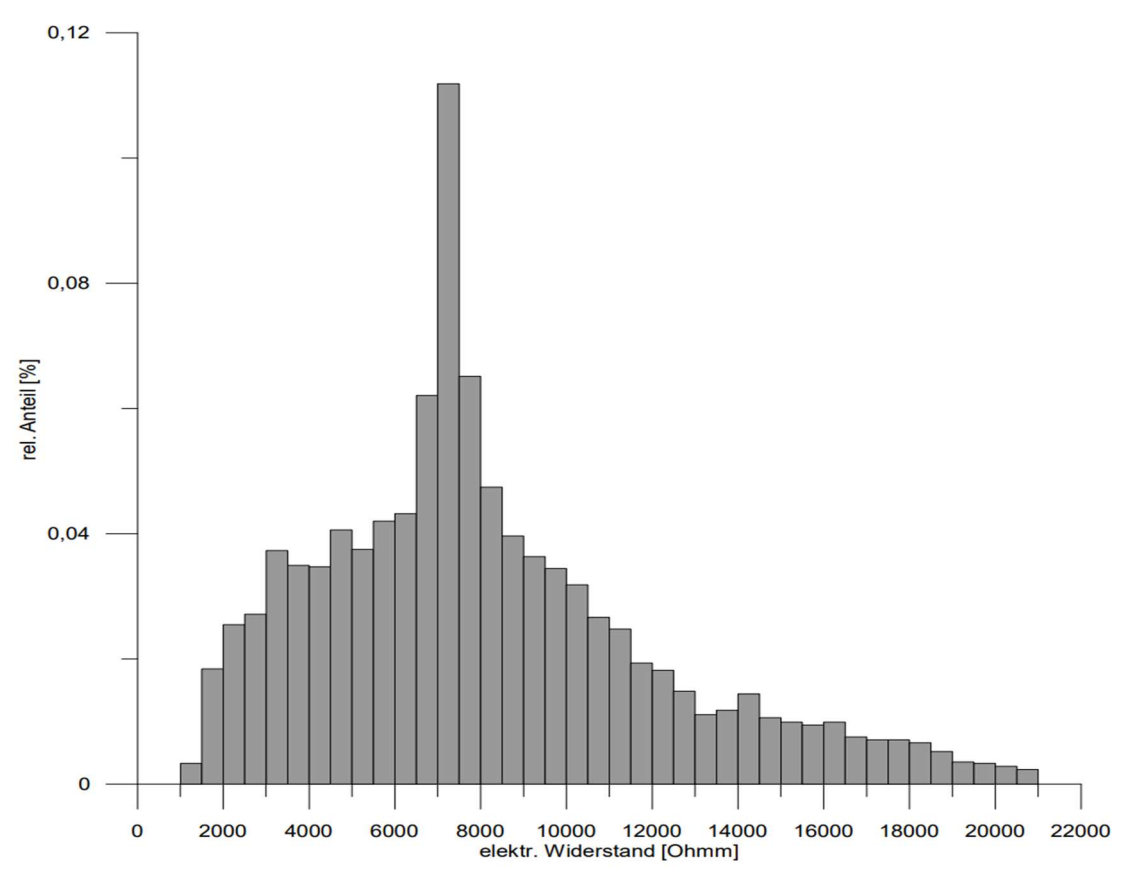

Abbildung 16: Histogrammdarstellung der Verteilung der spezifischen elektr. Widerstände für Geoelektrikprofil Völlegg P1

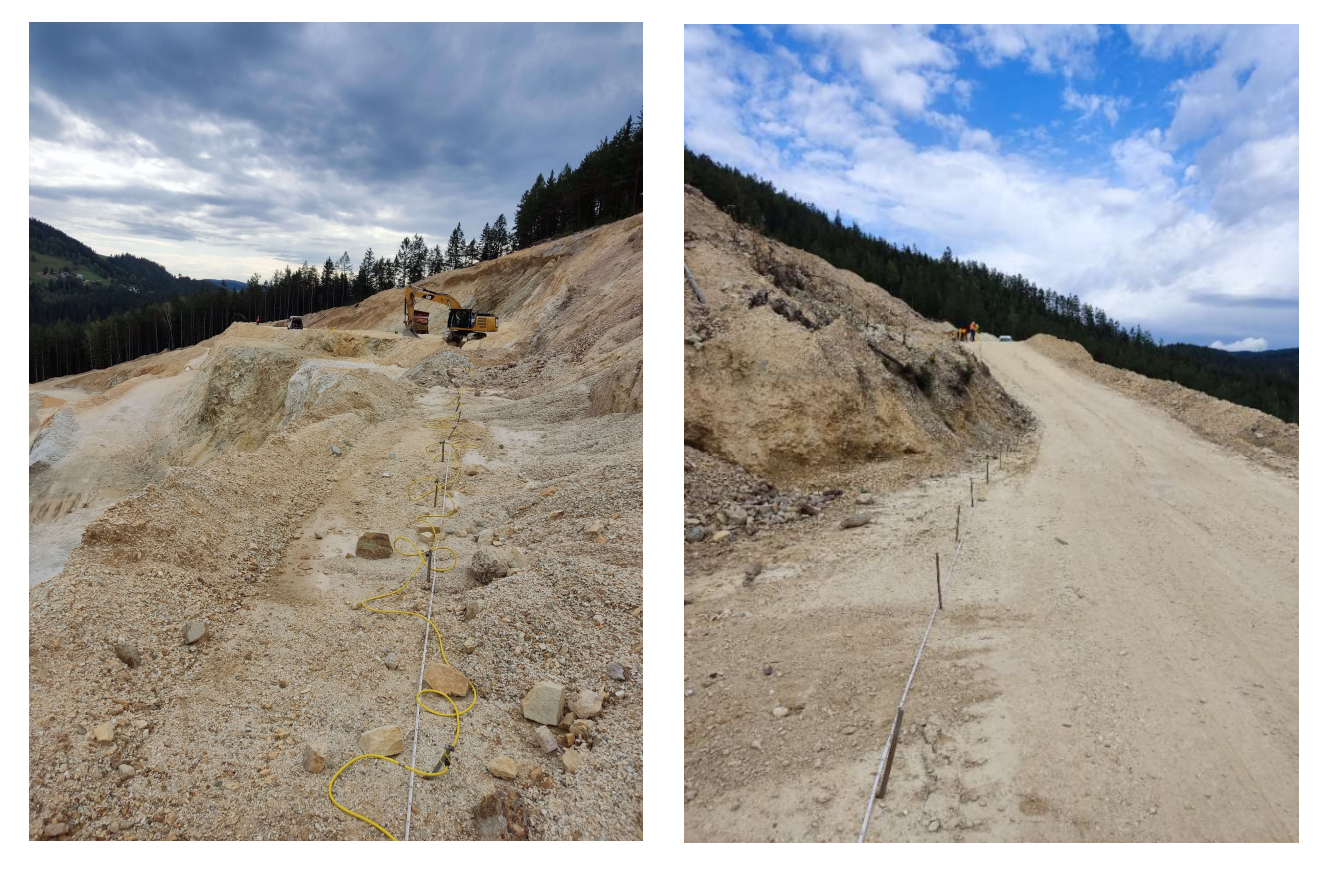

Abbildung 17: Situationsfotos Messung Geoelektrik

# 8 Verfügbarkeit der geophysikalischen Projekt-Ergebnisse

Die innerhalb dieses Projektes generierten Messergebnisse und ihre Auswertungen sollen in idealer Weise abgelegt und für zukünftige Verwendung verfügbar gemacht werden. Innerhalb des Departments Oberflächennahe Geophysik gibt es für die Bereiche Bodengeophysik und Aerogeophysik eine, seit Jahren gut funktionierende Infrastruktur um diese Daten nachhaltig abzulegen. Herzstück bildet die Datenbank "Geophysis", die als ständig erweiterbare Arbeitsdatenbank funktioniert. Diese beinhaltet im Wesentlichen alle an der früheren Geologischen Bundesanstalt generierten Metadaten der durchgeführten Messungen sowie einige ausgewählte Messergebnisse und ist für alle Mitarbeiterinnen und Mitarbeiter der GeoSphere zugänglich.

Relevante Projektdaten (zumindest Messdaten und Ergebnisse der Auswertung) werden nach Messgebietsnamen geordnet am Server \\FS-GPH\GPH\_Geophysik\DATENBANK DATEN in entsprechenden Unterverzeichnissen abgelegt. Die Ergebnisse der neu prozessierten Gebiete werden in entsprechenden Unterordner mit den Namen Reprocessing 2023 abgelegt.

Die INSPIRE-Richtlinie 2007/2/EG des Europäischen Parlaments erfordert eine einheitliche (interoperable) Beschreibung und Weitergabe von qualitativ hochwertigen Geoinformationen und deren Bereitstellung im Internet, z.B. über das INSPIRE Geoportal (https://inspiregeoportal.ec.europa.eu). Mit Esther Hintersberger (KE Basisdaten und Modelle) wurde besprochen, welche Punkte es zu beachten gilt, um eine eventuelle spätere INSPIRE-konforme Veröffentlichung der im Projekt generierten Metadaten und Daten zu erleichtern. Da es sich bei den aerogeophysikalischen Daten um eine Neubearbeitung schon vorhandener Gebiete handelt, vereinfacht sich der Prozess der Vereinheitlichung, da die Metadaten der Befliegungsgebiete schon als INSPIRE-Datensatz zur Verfügung stehen. In der Attributtabelle der internen Datenbank Geophysis sind somit schon alle für INSPIRE relevanten Informationsfelder vorhanden. Bei Erstellung eines neuen Datensatzes kann also entweder ein neues Polygon (bei Zusammenfassung mehrerer Gebiete) mit entsprechenden Informationen hinzugefügt werden, oder alternativ zu den vorhandenen Gebieten eine Information erfolgen, dass diese Gebiete reprozessiert wurden. Diese Entscheidung wird aber in Absprache mit dem Datenbank-Manager gegen Ende der Projektlaufzeit erfolgen.

# 9 Abbildungsverzeichnis

Abbildung 1: Geologie im Untersuchungsgebiet (geologische Karte der Steiermark im Maßstab 1: 200 000-Legende siehe Anhang (Geologische Bundesanstalt, 2022). Die aerogeophysikalischen Befliegungsgebiete Semriach und Birkfeld 2 wurden im ersten Projektjahr neu ausgewertet (Radiometrie). ......................................................................................................................................... 4

Abbildung 2: 3D Ansicht eines Ausschnittes der entlang von Fluglinien gemessenen Radarhöhe im Messgebiet Birkfeld. Aufgrund der topografischen Gegebenheiten variiert diese um bis zu 70m. Im Waldgebiet weicht sie in der Regel um bis zu 30m von der tatsächlichen Höhe ab, da früher (vor 2004) nur der Abstand zur Vegetationsdecke gemessen werden konnte. Das abgebildete Orthophoto wurde in den Jahren 1994-2000 aufgenommen (©GIS-Steiermark). ..................................................... 5

Abbildung 3: Orthophoto OGD\_DOP/SW\_1994\_2001 (©GIS-Steiermark)- die aerogeophysikalischen Messungen fanden zu der Zeit, in der diese Orthophotos aufgenommen wurden, statt. ..................... 6

Abbildung 4: aktueller Waldlayer (farbig- veröffentlicht vom Umweltbundesamt; Stand 2015) im Vergleich mit dem Orthophoto (schwarz-weiß, 1994-2001). Mit einer Auflösung von 20mx 20m ist der digitale Waldlayer im Vergleich zu den digitalen Geländemodellen (1m x1m Auflösung) recht groß. Im Großen und Ganzen stimmen die Waldflächen überein. Einige kleinere Flächen haben sich verändert. Diese werden in dieser Berechnung vernachlässigt. ............................................................. 6

Abbildung 5: Kacheln der digitalen Oberflächenmodelle die zur Berechnung der Vegetationshöhen im

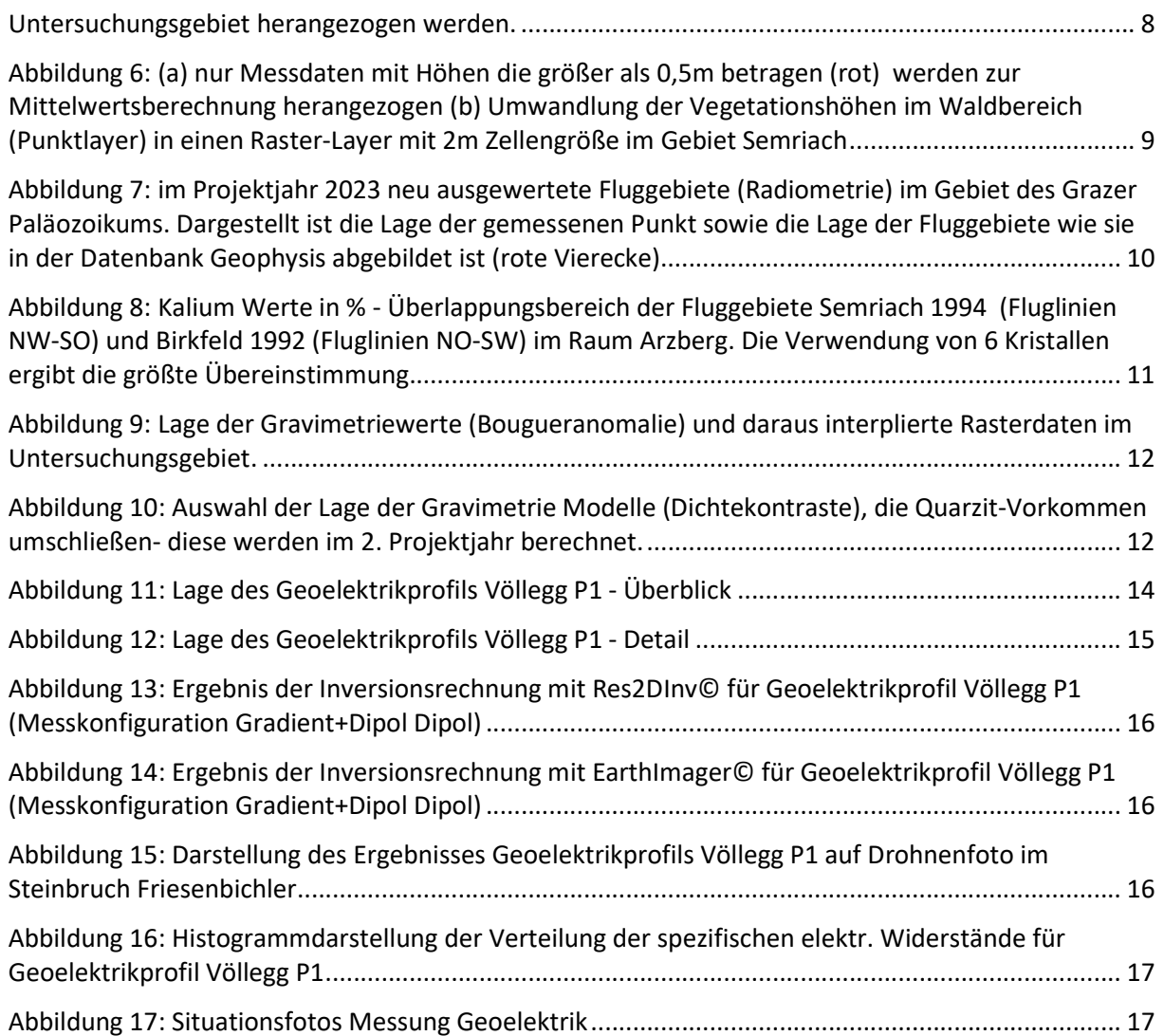

# 10 Referenzen

Geologische Bundesanstalt. "Geodaten – Bundesland Steiermark (1:200.000)". Wien: Tethy; RDR, Geologische Bundesanstalt (GBA), 2022. https://doi.org/10.24341/tethys.188.

"INSPIRE Geoportal Österreich". Zugegriffen 2. Jänner 2024.

https://geometadatensuche.inspire.gv.at/metadatensuche/inspire/ger/catalog.search#/home.

Schattauer, Ingrid, Edmund Winkler, Esther Hintersberger, Nils Tilch, Gerald Schuberth-Hlavac, S. Okuma, Klaus Motschka, und Andreas Hellerschmied. "Reprocessing (aero)geophysikalischer Daten in verschiedenen rohstoffrelevanten Gebieten Österreichs: Endbericht über das Projektjahr 07.2017- 12.2022". Wien, März 2023.

Seiberl, Wolfgang. "Aerogeophysikalische Vermessung im Bereich von Birkfeld". Wien, Juni 1992.

Seiberl, Wolfgang, und Gerald Antes. "Aerogeophysikalische Vermessung im Bereich von Birkfeld II". Wien, April 1993.

Seiberl, Wolfgang, und Julian Pistotnik. "Aerogeophysikalische Vermessung im Bereich von Semriach". Wien, April 1994.

- Winkler, Edmund. "Reprocessing (aero)geophysikalischer Daten in verschiedenen rohstoffrelevanten Gebieten Österreichs: Zwischenbericht über das Projektjahr 2017/2018". Wien, Oktober 2018.
- Winkler, Edmund, und Ingrid Schattauer. "Reprocessing (aero)geophysikalischer Daten in verschiedenen rohstoffrelevanten Gebieten Österreichs: Zwischenbericht über das Projektjahr 01.2021-12.2021". Wien, Jänner 2022.

### 11 Anhang

#### Legende nach der geologischen Karte im Maßstab 1: 200 000 (Geologische Bundesanstalt (GBA), 2022):

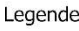

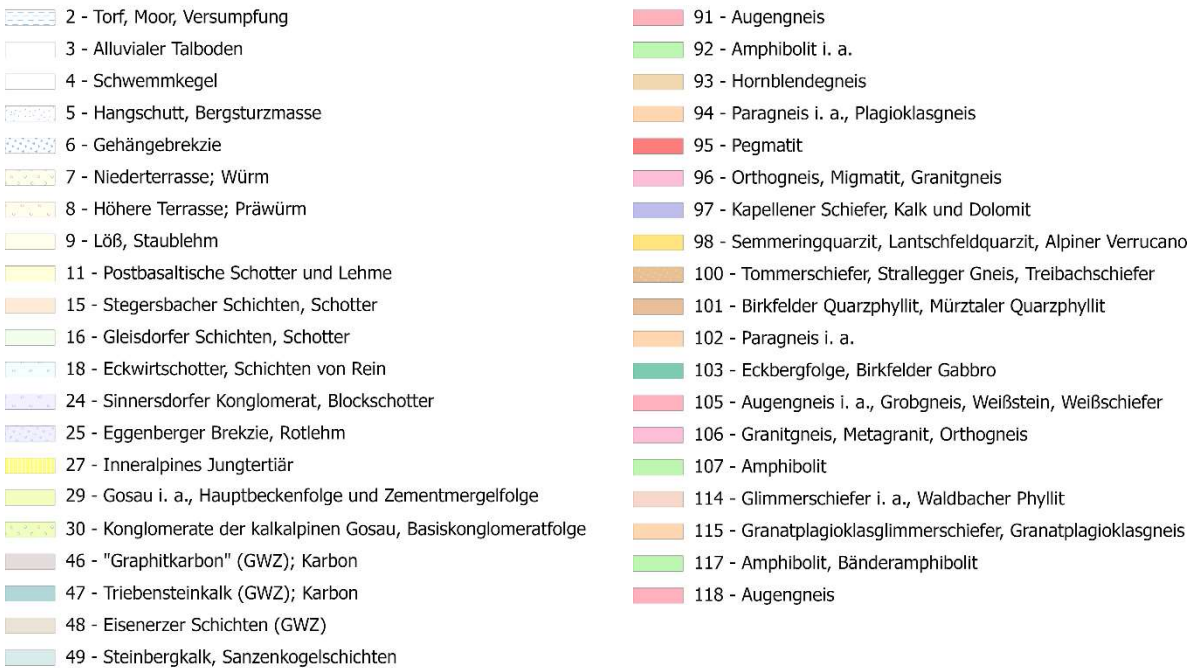

- 50 Hochlantschkalk, Zachenspitzkalk (GP)
- 51 Tyrnauer-Alm-Formation (GP)
- **THEFT** 52 Kanzelkalk, Barrandeikalk (GP)
- 53 Dolomitsandsteinfolge (GP); Oberwölzer Dolomit (MP)
- 54 Crinoidenschichten, Obere Schichten von Kher (GP)
- 55 Harrberger Formation (GP)
- 56 "Kalkschiefer" i. a. (GP)
- 59 Bänderkalk i. a., Reitingkalk; Schöckelkalk (GP)
- 60 Mühlender Folge (MP), Raasbergfolge (MGP)
- 61 Altpaläozoischer Quarzit i. a.; Pranker Metapsammit, Quarzite
- 62 Dornerkogelfolge (GP)
- 63 Radschiefer (GWZ); Laufnitzdorfer Folge (GP);
- 64 Murauer Gruppe (MP); Arzberger Schichten (GP)
- 67 Altpaläozoische vulkanogene Folge i. a.
- 68 Spilit, Diabas, Grünschiefer
- 69 Phyllit i. a.; feinschichtige Grauwackenschiefer i. a. (GWZ)
- 70 Glimmerschiefer, phyllitischer Glimmerschiefer
- 72 Marmor
- 73 Amphibolit
- 74 Serpentinit
- 76 Bänderkalk und -dolomit
- 77 Semmeringquarzit, Plattlquarzit, Alpiner Verrucano
- 80 Disthenparamorphosenschiefer (nach Andalusit)
- 85 Marmor
- 87 Glimmerschiefer i. a., phyllitischer Glimmerschiefer
- 89 (Bänder-)Amphibolit des Speikkomplexes
- 90 Serpentinit, Ultramafit